# CourseLeaf Curriculum (CIM) **Quick Guide**

- 1. Log into myWSU.
- 2. Faculty/Staff tab, look for QuickLinks channel, CourseLeaf (CAT and CIM).

#### **COURSE**

# **Edit Existing**

- 1. Use **Search** to find the course you wish to edit.
- 2. Select the course from the search results box.
- 3. Review the ecosystem and course data now showing.
- 4. Click Edit Course to open the form for editing or previewing. Make edits as necessary.

## **Create New**

- Click Propose New Course.
- 2. Complete all fields.

Click Save Changes to save and return later or click Start Workflow to save and send the proposal through workflow.

# **PROGRAM**

# **Edit Existing**

- 1. Use **Search** to find the program you wish to edit.
- 2. Select the program from the search results box.
- 3. Review the ecosystem and course data now showing.
- 4. Click green Edit Program button to open the form for editing or previewing.

# **Create New**

- Click Propose New Program.
- 2. Complete all fields.

Click Save Changes to save and return later or click Start Workflow to save and send the proposal through workflow.

# Help

For additional instructions, click blue question mark.

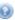

# **Helpful Hints**

## **GENERAL**

- **Web Browsers:** Use any browser **except** Internet Explorer.
- **Uploading/attaching files:** Requires Adobe Flash Player version 9+.
- Some fields are pre-populated when creating a new or editing an existing course or program. Some fields are intentionally not pre-populated. Review each question and answer.
- Enter "n/a" in any required field not applicable to your proposal.

#### **COURSE Form**

- Cross-listed courses: All edited on a single proposal of the lead course.
- Lecture Hours and Lab Hours fields must be filled in. In most instances, Lab Hours will be zero.
- Course Description field, do not add text for: General Education, Cross-list, Diversity, Grade Mode (except for Badges), Pre-requisites, Co-requisites, Pre-requisites w/concurrency. The system will add.

## **PROGRAM Form**

 For new degree proposals, when *Degree Type* dropdown menu does not have the desired type, choose "Other". Use *Additional Comments/Needs* field to specify.

# **Questions?**

| Sally Fiscus     | sally.fiscus@wichita.edu     | 316.978.7279 |
|------------------|------------------------------|--------------|
| Michelle Haetten | michelle.haetten@wichita.edu | 316.978.6096 |
| Gina Crabtree    | gina.crabtree@wichita.edu    | 316.978.3672 |

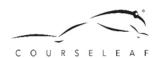